# **DOCUMENTATION / SUPPORT DE FORMATION**

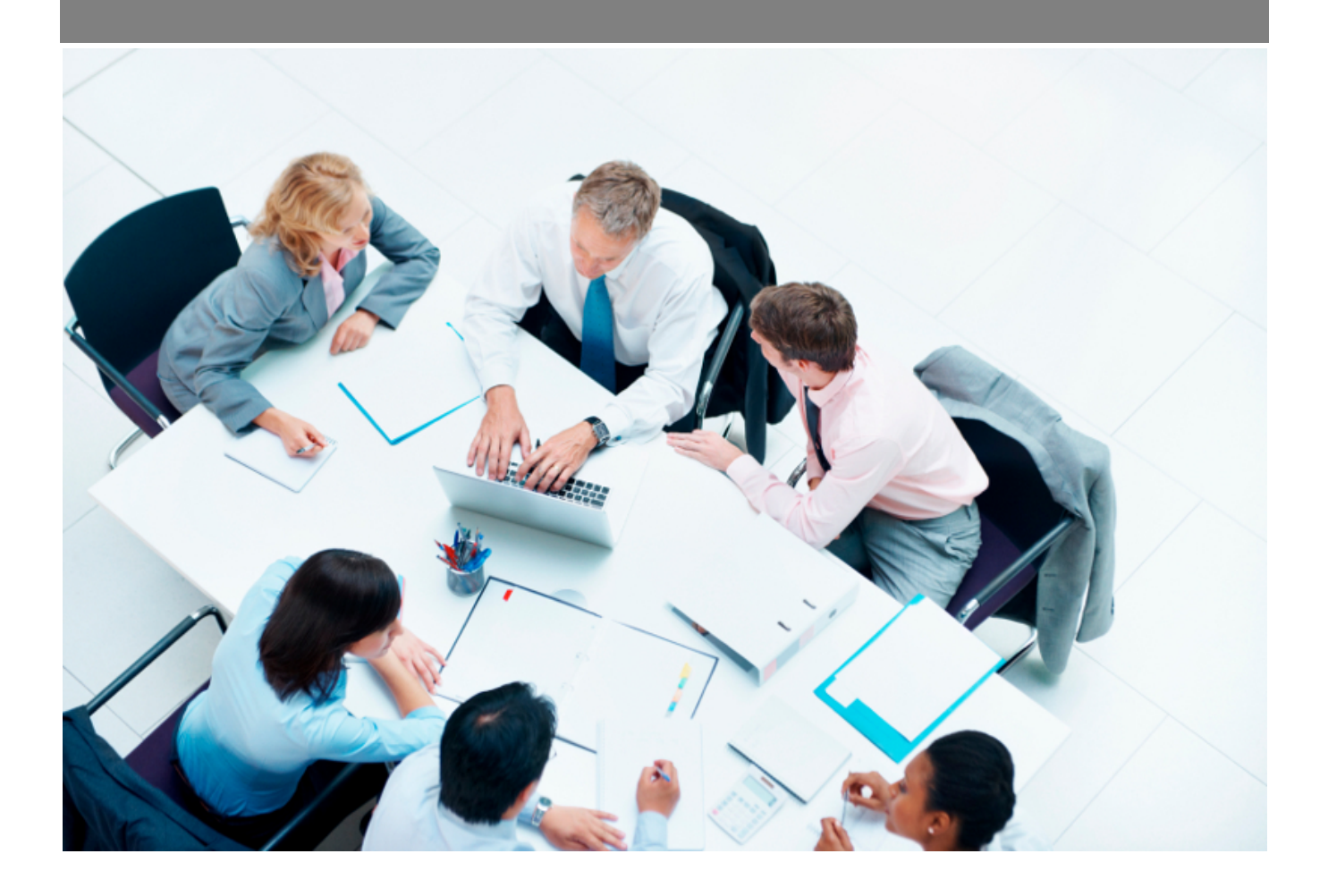

Copyright © Veryswing SAS, Tous droits réservés. VSActivity et VSPortage sont des marques déposées de Veryswing SAS.

# **Table des matières**

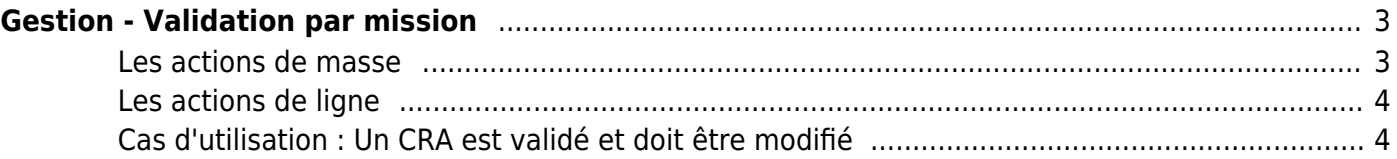

# <span id="page-2-0"></span>**Gestion - Validation par mission**

Ce menu est utile lorsque la validation des activités à la mission a été activé sur votre environnement.

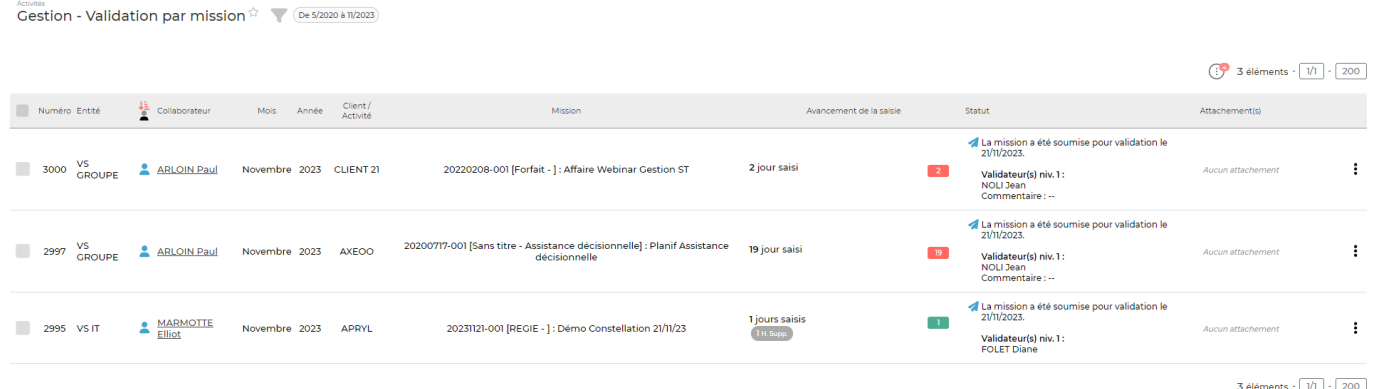

Cet écran présente les lignes de CRA des collaborateurs par mission et activités internes.

### <span id="page-2-1"></span>**Les actions de masse**

#### Valider/Refuser en masse

: Cette action permet de valider ou refuser en masse les missions.

**A NOTER** : Sur toutes les lignes validées ou refusées en masse, si des modifications de validation doivent être faites, vous ne pourrez que le faire unitairement ligne par ligne.

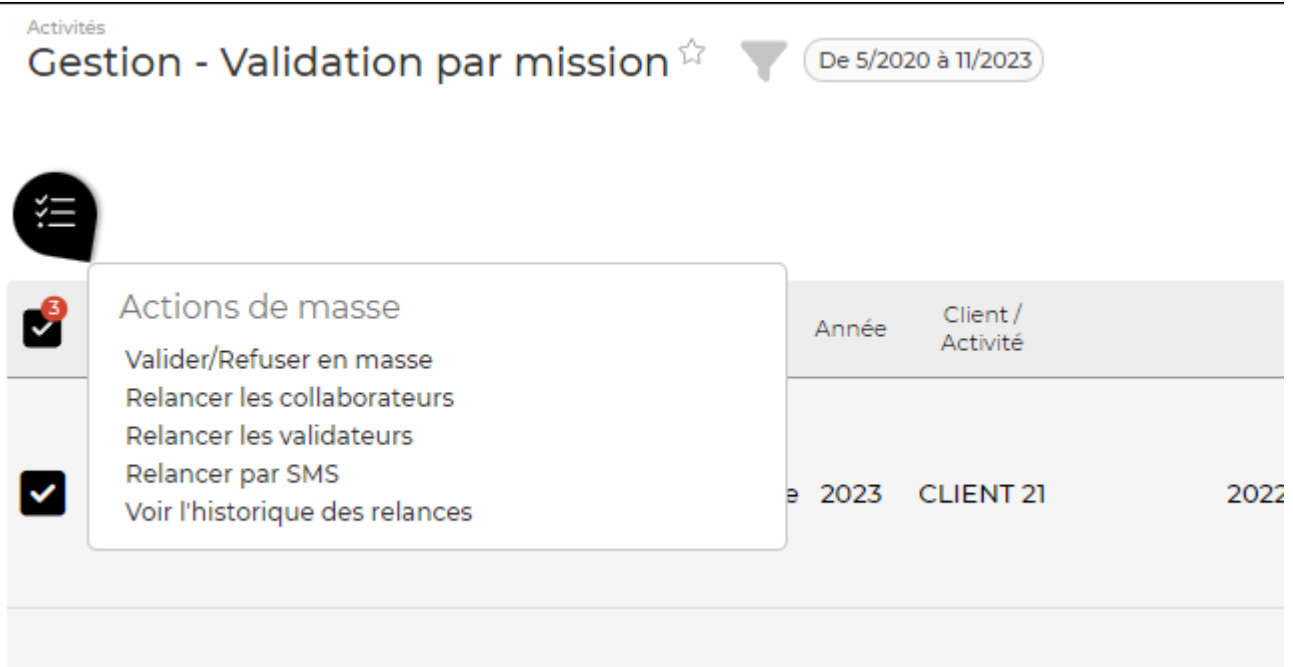

## <span id="page-3-0"></span>**Les actions de ligne**

Sur chaque ligne, il est possible d'effectuer plusieurs actions :

**S:** Valider ou refuser la demande

#### $\colon$ Plus d'actions …

Depuis ce pictogramme vous pouvez effectuer plusieurs actions :

- Voir le CRA détaillé
- Ouvrir le compte rendu d'activité

## <span id="page-3-1"></span>**Cas d'utilisation : Un CRA est validé et doit être modifié**

Si les CRA de vos collaborateurs sont validés et qu'ils doivent être quand même modifiés par certaines personnes.

Pour cela un droit spécifique est nécessaire.

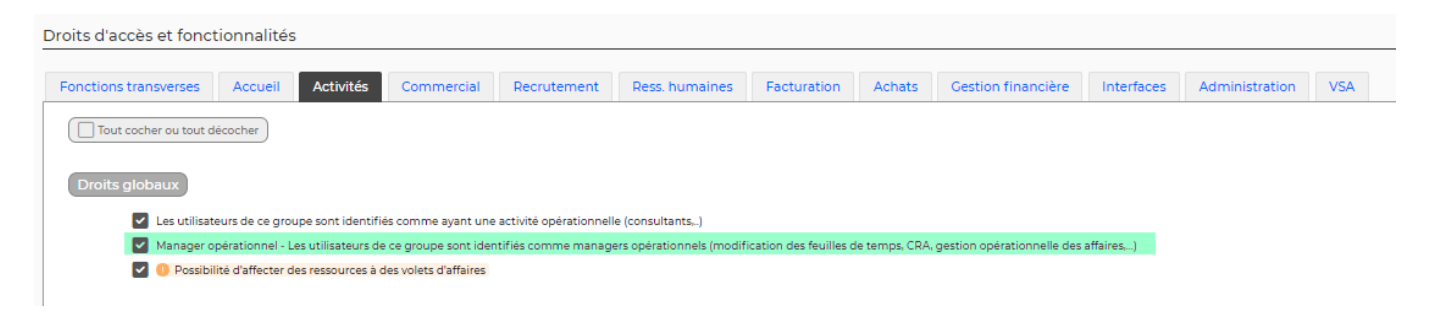